## **Обновления**

## **Описание модуля**

ИКС автоматически проверяет доступность новых обновлений и, если таковые будут найдены, и при входе в веб интерфейс вы увидите соответствующее сообщение.

В модуле обновлений отображается наличие обновлений и их готовность к установке.

Также здесь отображается история версий ИКС. Из неё можно узнать о том, какие функции и исправления входят в новое обновление.

## **Установка обновлений**

При входе в модуль обновлений, ИКС проверит доступные обновления. В случае, если таковые будут найдены, появится кнопка «Скачать», при нажатии на которую начнётся загрузка обновления. Если обновление уже было скачано, станет доступна кнопка «установить», на которую и нужно будет нажать для начала установки.

При установке обновления, сервер остановит все сетевые службы и перезагрузится, затем выполнит установку новых компонентов.

From: <https://doc-old.a-real.ru/>- **Документация**

Permanent link: **<https://doc-old.a-real.ru/doku.php?id=update50>**

Last update: **2020/01/27 16:28**

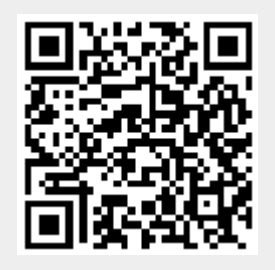